# **TRƯỜNG THPT HOÀNG VĂN THỤ BỘ MÔN TIN HỌC KHỐI 11**

## **ĐỀ CƯƠNG ÔN TẬP CUỐI KỲ II NĂM HỌC 2023- 2024**

## **1. MỤC TIÊU**

1.1. **Kiến thức**. Học sinh ôn tập các kiến thức về:

- 1.1.1 SQL- ngôn ngữ truy vấn có cấu trúc
	- Hiểu nguyên lí sử dụng SQL để định nghĩa, cập nhật, truy xuất dữ liệu
	- Hiểu nhóm câu truy vấn định nghĩa dữ liệu
	- Hiều nhóm câu truy vấn cập nhật và truy xuất dữ liệu
	- Nhóm câu truy vấn hỗ trợ đảm bảo an ninh và an toàn dữ liệu
	- DDL bao gồm các câu truy vấn CREATE và ALTER
	- DML bao gồm câu truy vấn INSERT, UPDATE, DELETE
	- DCL bao gồm câu truy vấn GRANT và REVOKE
- 1.1.2 Bảo mật và an toàn hệ cơ sở dữ liệu
	- Hiểu các biện pháp hỗ trợ kỹ thuật của hệ quản trị cơ sở dữ liệu
	- Xây dựng các biện pháp phòng chống và phản ứng khắc phục sự cố
- 1.1.3 Công việc quản trị cơ sở dữ liệu
	- Biết cách cài đặt và nâng cấp các hệ quản trị cơ sở dữ liệu.
	- Tạo lập điều chỉnh cơ sở dữ liệu
- 1.1.4 Quản trị cơ sở dữ liệu trên máy tính
	- Hiểu mục đích việc quản trị cơ sở dữ liệu trên máy tính
	- Đặc điểm của hệ quản trị cơ sở dữ liệu My SQL
- 1.1.5 Phần mềm chỉnh sửa ảnh
	- Hiểu được đặc điểm của ảnh kỹ thuật số
	- Hiểu độ phân giải của ảnh, số điểm ảnh
	- Biết cách thực hiện các công cụ để chỉnh màu sắc trong bảng chọn color.
- Biết cách sử dụng các công cụ cơ bản nhất điều chỉnh độ sáng, độ tương phản ,bảng màu, màu sắc.
	- Biết cách sắp xếp thứ tự các lớp.
	- Cách tạo ảnh động
- 1.1.6. Biên tập phim
	- Một số thao tác xử lý lớp ảnh phổ biến
	- Phần mềm thiết kế VideoPad

- Biết các công cụ biên tập chỉnh sửa cơ bản như chỉnh sửa hình ảnh, âm thanh, hiệu ứng chuyển cảnh, căn chỉnh thời gian, tạo phụ đề.

**1.2. Kĩ năng**: Học sinh rèn luyện các kĩ năng:

- Sử dụng các câu lệnh trong My SQL
- Sử dụng các công cụ chỉnh sửa ảnh
- Sử dụng công cụ tạo ảnh động
- Sử dụng công cụ tạo video

năng.

**2. NỘI DUNG**

#### **2.1. Các dạng câu hỏi định tính:**

Ví dụ:

- 1. Phần mềm MySQL là gì?
- 2. Đặc điểm phần mềm quản trị CSDL MySQL

### **2.2. Các dạng câu hỏi định lượng:**

Ví dụ:

- 1. Các tính số lượng điểm ảnh (Pixel)
- 2. Cách tính dung lượng ảnh
- **2.3.Ma trận**

# **MÔN: TIN HỌC 11 – THỜI GIAN LÀM BÀI: 45 PHÚT**

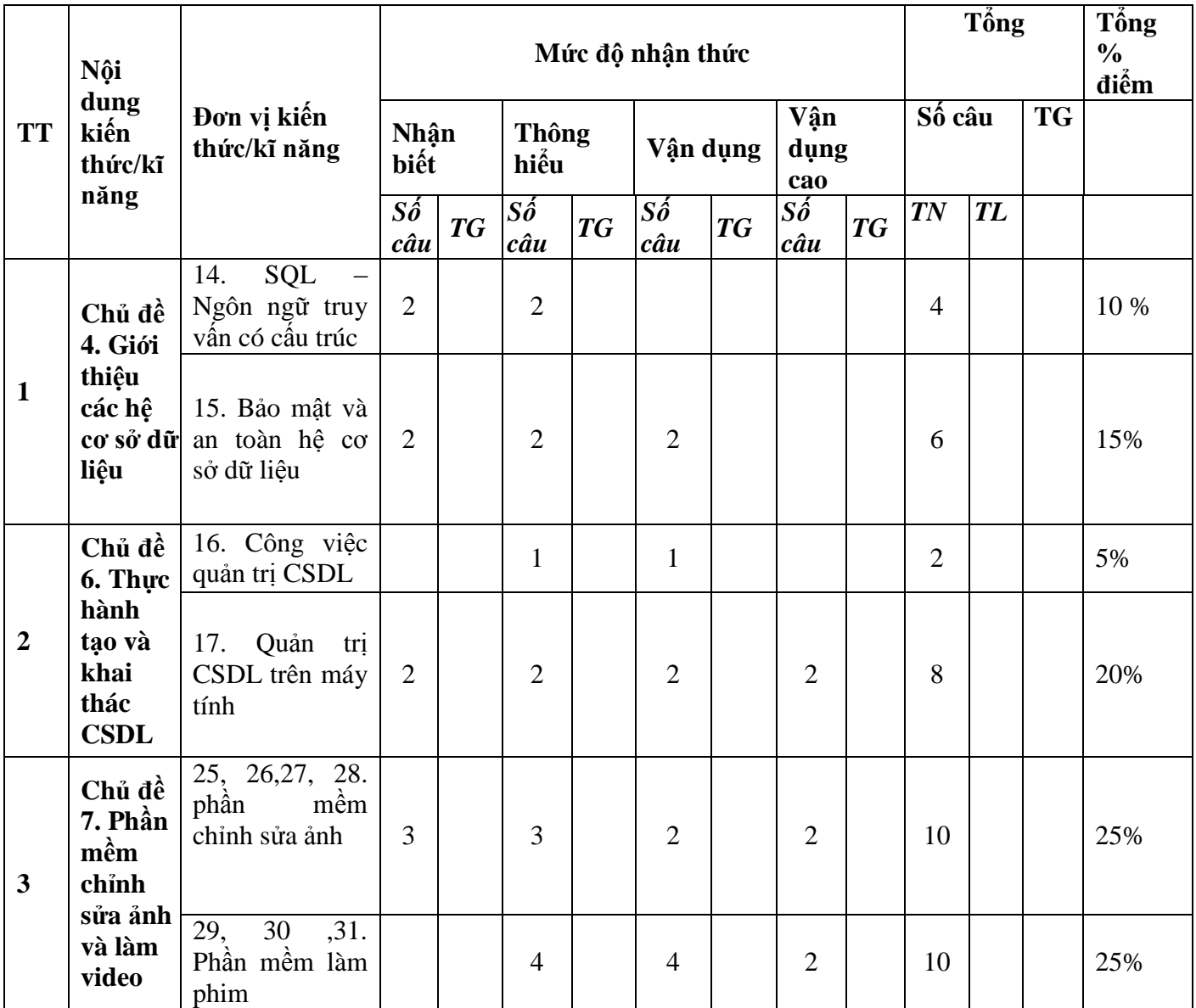

### **2.4. Đề minh họa**

## **TRƯỜNG THPT HOÀNG VĂN THỤ** ĐỀ MINH HỌA

## **ĐỀ KIỂM TRA HỌC KÌ II NĂM HỌC 2023 - 2024 Môn thi: Tin học, Lớp 11**

*Thời gian làm bài*: *45 phút* (*không tính thời gian phát đề)*

*Họ và tên học sinh:...................................................................................................................................*

**Câu 1:** Ta có thể thiết lập thời gian xuất hiện của mỗi khung hình bằng cách thêm vào phía sau tên lớp tương ứng cụm "(Xms)" trong đó X là … mà ta muốn hiển thị khung hình trước khi chuyển sang lớp tiếp theo. Hãy điền cụm từ còn thiếu vào dấu ba chấm.

A. số giờ B. số mili-giâyC. số giây D. số phút

**Câu 2**: Để tạo ảnh động, trước tiên ta mở các ảnh bằng lệnh File / Open as Layers. Sau đó chọn lệnh:

A. Filters / Animation / Blend. B. Filters / Animation / Optimize (for GIF).

C. Filters / Animation / Playback. D. Filters / Animation / Waves.

**Câu 3**: Hãy cho biết Cơ sở dữ liệu và Bảng có liên quan gì với nhau?

A. Cơ sở dữ liệu chứa Bảng.

B. Bảng chứa Cơ sở dữ liệu.

C. Cơ sở dữ liệu và Bảng cùng cấp.

D. Cơ sở dữ liệu và Bảng không tồn tại đồng thời.

**Câu 4**: Để phục hồi CSDL, thay vì chọn Tập tin / Load SQL file. Ta có thể bấm tổ hợp phím nào sau đây?

A. Ctrl + O B. Ctrl + S C. Ctrl + N D. Ctrl + T Câu 5: "Rectangle Select Tool" dùng để? A. Điều chỉnh ngưỡng của màu sắc để lưa chon vùng tương tư B. Điều chỉnh đô mờ của đường viền của vùng chọn tư do C. Điều chỉnh độ mờ của đường viền của vùng chọn hình chữ nhật D. Điều chỉnh độ mờ của đường viền của vùng chọn hình elip **Câu 6**: "Feather edges" (Đường viền mờ) dùng để? A. Điều chỉnh độ mờ của đường viền của vùng chọn tự do B. Điều chỉnh độ mờ của đường viền của vùng chọn hình chữ nhật C. Điều chỉnh độ mờ của đường viền của vùng chọn hình elip D. Điều chỉnh ngưỡng của màu sắc để lựa chọn vùng tương tự **Câu 7**: Cú pháp SQL nào được dùng để trả về những giá trị khác nhau: A. SELECT DISTINCT B. SELECT IDENTITY C. SELECT UNIQUE D. SELECT DIFFERENT **Câu 8**: "Threshold" (Ngưỡng) dùng để? A. Điều chỉnh độ mờ của đường viền của vùng chọn hình elip B. Điều chỉnh độ mờ của đường viền của vùng chọn tự do C. Điều chỉnh ngưỡng của màu sắc để lựa chọn vùng tương tự D. Điều chỉnh độ mờ của đường viền của vùng chọn hình chữ nhật **Câu 9**: Một ảnh có kích thước 600 x 600 pixel nếu in với độ phân giải 100 dpi có kích thước gấp mấy lần ảnh đó in với độ phân giải 200 dpi? A. Gấp 6 lần. B. Gấp 3 lần. C. Gấp 2 lần. D. Gấp 4 lần. **Câu 10**: SQL là gì? A. Một ngôn ngữ lập trình B. Một ngôn ngữ truy vấn C. Một công cụ khai thác dữ liệu D. Một hệ quản trị CSDL **Câu 11**: Truy vấn CSDL là gì? A. Yêu cầu phân tích xu hướng dữ liệu B. Yêu cầu thao tác trên dữ liệu C. Yêu cầu hiển thị kết quả tìm kiếm dữ liệu D. Yêu cầu thực hiện các phép tính trên dữ liệu **Câu 12**: Để biểu diễn thứ tự tăng dần ta dùng? A. DESC B. AND C. ASC D. LIKE **Câu 13**: Trước đây khi chưa có máy tính, việc quản lý dữ liệu thủ công là công việc A. rất vất vả. B. rất kịp thời. C. rất tiện lợi. D. rất nhanh chóng. **Câu 14**: Trong chế độ hiển thị theo phân cảnh thì con số chỉ thời lượng dưới mỗi phân cảnh thể hiện? A. Thời gian B. Độ trễ C. Số lớp D. Màu sắc **Câu 15**: Câu lệnh SQL nào được dùng để trích xuất dữ liệu từ database? A. OPEN B. SELECT C. GET D. EXTRACT **Câu 16**: Câu lệnh SQL nào được dùng để chèn thêm dữ liệu vào database: A. ADD NEWB. ADD RECORD C. INSERT D. ADD INTO **Câu 17**: Tạo lập bảng nhacsi(idNhacsi, tenNhacsi), idNhacsi kiểu INT, tenNhacsi kiểu VARCHAR (255). Vậy INT, VARCHAR và 255 được khai báo ở các nhãn nào? A. INT và VARCHAR được khai báo ở nhãn Kiểu dữ liệu, 255 được khai báo ở nhãn Allow NULL. B. INT được khai báo ở nhãn Kiểu dữ liệu, VARCHAR được khai báo ở nhãn Length/Set, 255 được khai báo ở nhãn Allow NULL. C. INT và VARCHAR được khai báo ở nhãn Length/Set, 255 được khai báo ở nhãn Kiểu dữ liệu. D. INT và VARCHAR được khai báo ở nhãn Kiểu dữ liệu, 255 được khai báo ở nhãn Length/Set. **Câu 18**: Để thêm ảnh, video clip, và nhạc nền vào dư án của bạn ta sử dụng chức năng?

A. "New Project" B. "Transitions" C. "Text" D. "Import" **Câu 19**: Cho ảnh số có số điểm ảnh là 3000x 2000 điểm ảnh. Tính kích thước ảnh với độ phân giải là 150 dpi.

A. 10 x 6.67 inch B. 20 x 14.3 inch

C. 20 x 13.33 inch D. 41.67 x 27.78 inch

**Câu 20**: Trong SQL, mệnh đề ALTER TABLE dùng để làm gì?

A. Dùng để xóa dữ liệu khỏi bảng trong cơ sở dữ liệu

B. Dùng để thêm, xóa, và sửa đổi các cột trong một bảng đã có.

C. Dùng để chèn dữ liệu vào bảng trong cơ sở dữ liệu

D. Dùng để xóa bảng trong cơ sở dữ liệu

**Câu 21**: Hãy kể tên các loại khoá?

A. Khoá chính, khoá ngoài, khoá cấm trùng lặp giá trị.

B. Khoá chính, khoá phụ, khoá cấm trùng lặp giá trị.

C. Khoá trong, khoá ngoài, khoá cấm trùng lặp giá trị.

D. Khoá chính, khoá ngoài, khóa trùng lặp giá trị.

**Câu 22**: Công cụ Bucket Fill có chức năng?

A. Tô màu chuyển sắc vùng chọn

B. Vẽ bằng cách sao chép một vùng chọn

C. Xóa điểm ảnh trên lớp đang chọn hoặc một vùng chọn

D. Tô màu vùng chọn

**Câu 23:** Công cụ "Rectangle Select Tool" là?

A. Công cụ lựa chọn hình elip B. Công cụ lựa chọn tự do

C. Công cụ lựa chọn theo màu sắc D. Công cụ lựa chọn hình chữ nhật

**Câu 24**: Để xuất ra tệp ảnh động, ta chọn File / Export As và gõ tên tệp với phần mở rộng là:

A. pas B. Bmp C. gif D. png

**Câu 25**: Các công cụ vẽ trong GIMP được cung cấp trong bảng chọn:

A. Tools / Transform Tools. B. Tools / Toolbox.

C. Tools / Paint Tools. D. Tools / Selection Tools.

**Câu 26:** Câu lệnh SQL nào sau đây sẽ phát sinh lỗi khi thực thi?

A. IF NOT EXISTS CREATE DATABASE students;

B. CREATE DATABASE students

C. CREATE DATABASE IF NOT EXISTS student

D. CREATE DATABASE students;

**Câu 27**: Nếu ảnh có hình chiếc đĩa hình tròn, em dùng công cụ nào để chọn chiếc đĩa đó? Phím tắt chọn công cụ đó là gì?

A. Dùng công cụ Free Tool. Phím tắt là F

B. Dùng công cụ Ellipse Select Tool. Phím tắt là R

C. Dùng công cụ Rectangle Select Tool. Phím tắt là R

D. Dùng công cụ Ellipse Select Tool. Phím tắt là E

**Câu 28**: GIMP phân biệt màu nổi (Foreground) và màu nền (Background): Màu nổi là màu dùng cho các … , màu nền được coi là màu ….Hãy điền từ còn thiếu vào các dấu ba chấm.

A.  $\ldots$  giấy vẽ,  $\ldots$  công cụ vẽ. B.  $\ldots$  phần mềm vẽ,  $\ldots$  giấy vẽ.

C. … công cụ vẽ, … giấy vẽ. D. … công cụ vẽ, … trong suốt.

**Câu 29**: Sử dụng chức năng "Text" trong Videopad để ?

A. Thêm phụ đề vào các phân cảnh của bộ phim

B. Thêm thuyết minh hoặc hội thoại giữa các nhân vật vào bộ phim

C. Điều chỉnh âm lượng và thời lượng của nhạc nền và âm thanh trong bộ phim

D. Chọn và áp dụng hiệu ứng chuyển cảnh phù hợp giữa các phân cảnh của bộ phim

**Câu 30**: Công cụ Gradient có chức năng?

A. Tô màu vùng chọn

B. Vẽ bằng cách sao chép một vùng chọn

C. Tô màu chuyển sắc vùng chọn

D. Xóa điểm ảnh trên lớp đang chọn hoặc một vùng chọn **Câu 31:** Tạo một tệp ảnh mới trong GIMP bằng cách chọn? A. File  $\geq$  New B. File  $\geq$  Open as Layers C. File  $\geq$  Export As D. File  $\geq$  Save **Câu 32**: Ngăn tư liệu là nơi? A. Chứa các tệp ảnh, tệp video clip, tệp âm thanh,.... là tư liệu đầu vào cho phim B. Thời điểm C. Đoạn phim và các lệnh chỉnh sửa, điều khiển đối tượng đang xem trước D. Chứa các nút lệnh để thiết lập các tính năng hay các thao tác chỉnh sửa phim **Câu 33**: Để thêm ảnh, video clip, và nhạc nền vào dự án của bạn ta sử dụng chức năng? A. "Import" B. "Transitions" C. "Text" D. "New Project" **Câu 34:** Để tạo lập CSDL mymusic, có các bước thực hiện sau: 1. Nháy chuột phải ở vùng danh sách các CSDL đã có; 2. Chọn Cơ sở dữ liệu; 3. Chon Tạo mới; 4. Nhập mymusic; 5. Chon OK. Sắp xếp lại các bước để được cách làm đúng. A. 1, 2, 3, 4, 5 B. 1, 3, 2, 4, 5 C. 1, 4, 3, 2, 5 D. 3, 2, 1, 4, 5 **Câu 35**: Ba kênh màu cơ bản R, G và B là viết tắt của các từ nào sau đây? A. Red, Green và Blue. B. Red, Green và Brown. C. Red, Gray và Blue. D. Red, Green và Black.

**Câu 36**: Để Căn chỉnh thời lượng của mỗi phân cảnh trong chế độ Dòng thời gian cần?

A. Chuyển sang chế độ Căn chỉnh thời gian trong GIMP

B. Chuyển sang chế độ Dòng thời gian (Timeline) trong GIMP

C. Chuyển sang chế độ Thêm tư liệu trong GIMP

D. Chuyển sang chế độ Thêm âm thanh trong GIMP

**Câu 37:** Công cụ Healing có chức năng?

A. Tô màu chuyển sắc vùng chọn

B. Tô màu vùng chon

C. Xóa điểm ảnh trên lớp đang chọn hoặc một vùng chọn

D. Vẽ bằng cách sao chép một vùng chọn

**Câu 38**: Do đâu mà Quản lý CSDL trên máy tính thường nhanh chóng, tiết kiệm thời gian và công sức hơn so với quản lý thủ công?

A. Dữ liệu trong CSDL có thể được bảo vệ bằng các biện pháp bảo mật như mã hóa

B. Dữ liệu trong CSDL có thể được tìm kiếm, lọc, và phân tích theo nhiều tiêu chí khác nhau trong thời gian ngắn, giúp người quản lý dễ dàng đưa ra quyết định hoặc tìm kiếm thông tin cần thiết.

C. Được trải nghiệm nhiều tính năng khác nhau: nghe, gọi, chơi trò chơi, xem video...

D. Các hoạt động cập nhật và chỉnh sửa dữ liệu trên máy tính thường được tự động hóa và có thể được thực hiện đồng thời trên nhiều bản ghi, giúp tiết kiệm thời gian và giảm bớt công sức so với quản lý thủ công mà phải xử lý từng bản ghi một

**Câu 39:** Câu lệnh SQL nào sau đây là đúng?

A. SELECT FROM Sales WHERE Date BETWEEN ('10/12/2005', '01/01/2006')

B. SELECT \* FROM Sales WHERE Date BETWEEN '10/12/2005' AND '01/01/2006'

C. SELECT FROM Sales WHERE Date BETWEEN '10/12/2005' AND '01/01/2006'

D. SELECT FROM Sales WHERE Date BETWEEN '10/12/2005' OR '01/01/2006'

**Câu 40**: Để xuất ảnh trong GIMP, ta chọn:

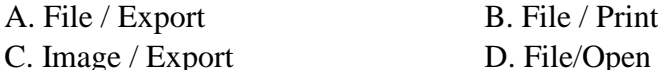